From:

## **AutoLit Home**

Any nest that you create, as well as any nest that is shared with you or your organization, will be listed on your AutoLit Home page. This should be the access point for building and editing nests in Nested Knowledge!

## **Navigate to AutoLit Home**

To navigate to AutoLit Home, go to the [Nested Knowledge homepage](https://nested-knowledge.com)

From there, once you have [Signed In,](https://wiki.nested-knowledge.com/doku.php?id=wiki:sign_in_to_autolit) you should see an AutoLit button in the upper right. This will be durable throughout any page in AutoLit.

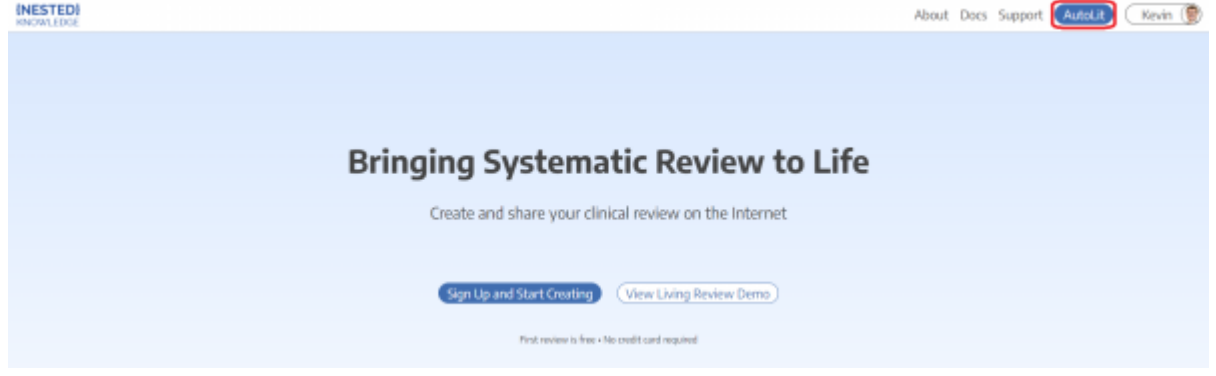

Alternatively, enter<https://nested-knowledge.com/gather> in your browser.

## **Manage Nests**

Once on AutoLit Home, your primary activity will be to access and organize nests.

To learn how to create a nest, see [here.](https://wiki.nested-knowledge.com/doku.php?id=wiki:autolit:admin:settings#create_a_new_nest)

<https://wiki.nested-knowledge.com/>- **Nested Knowledge**

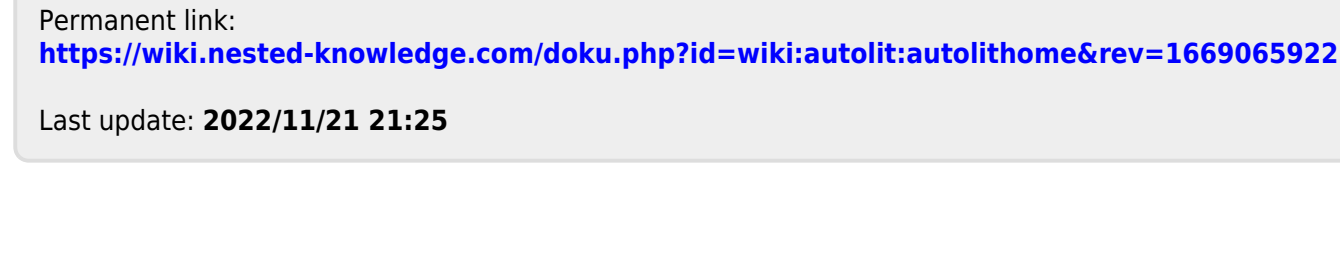